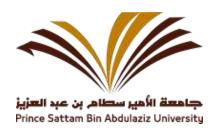

## **Scanning Services**

The Deanship of Library Affairs provides the High Resolution Book Scanner, this scanner is available to users can scan the selected page through the scanner and save in USB.

## The procedure to scan the documents are:

Steps for Scanning documents:

- 1. Put the USB into the USB port.
- 2. Put the documents on the scanner.
- 3. Click on the Scan button.
- 4. Wait for the device to be scanned.
- 5. The process is repeated to other pages.
- 6. After completion, take the USB from machine.
- 7. The files will be saved to the USB in PDF format

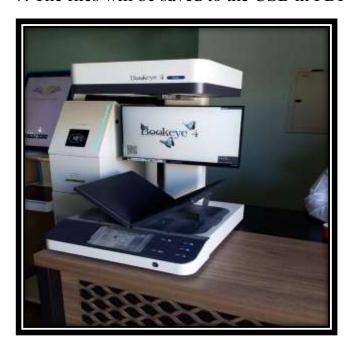

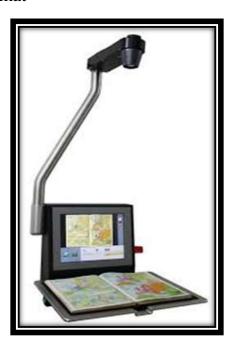